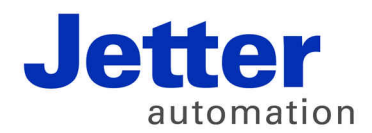

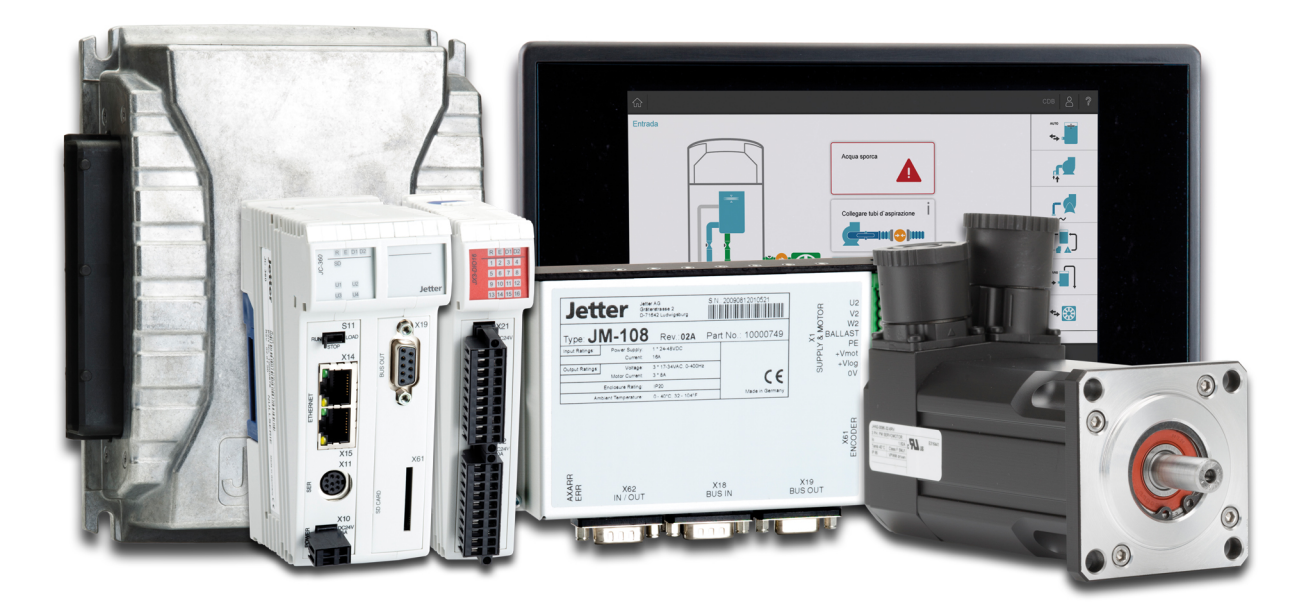

# **Themenhandbuch**

Systemregister

60881372

We automate your success.

Artikelnummer: 60881372 Version 1.01 April 2017 / Printed in Germany

Dieses Dokument hat die Jetter AG mit der gebotenen Sorgfalt und basierend auf dem ihr bekannten Stand der Technik erstellt.

Bei Änderungen, Weiterentwicklungen oder Erweiterungen bereits zur Verfügung gestellter Produkte wird ein überarbeitetes Dokument nur beigefügt, sofern dies gesetzlich vorgeschrieben oder von der Jetter AG für sinnvoll erachtet wird. Die Jetter AG übernimmt keine Haftung und Verantwortung für inhaltliche oder formale Fehler, fehlende Aktualisierungen sowie daraus eventuell entstehende Schäden oder Nachteile.

Die im Dokument aufgeführten Logos, Bezeichnungen und Produktnamen sind geschützte Marken der Jetter AG, der mit ihr verbundenen Unternehmen oder anderer Inhaber und dürfen nicht ohne Einwilligung des jeweiligen Inhabers verwendet werden.

# Inhaltsverzeichnis

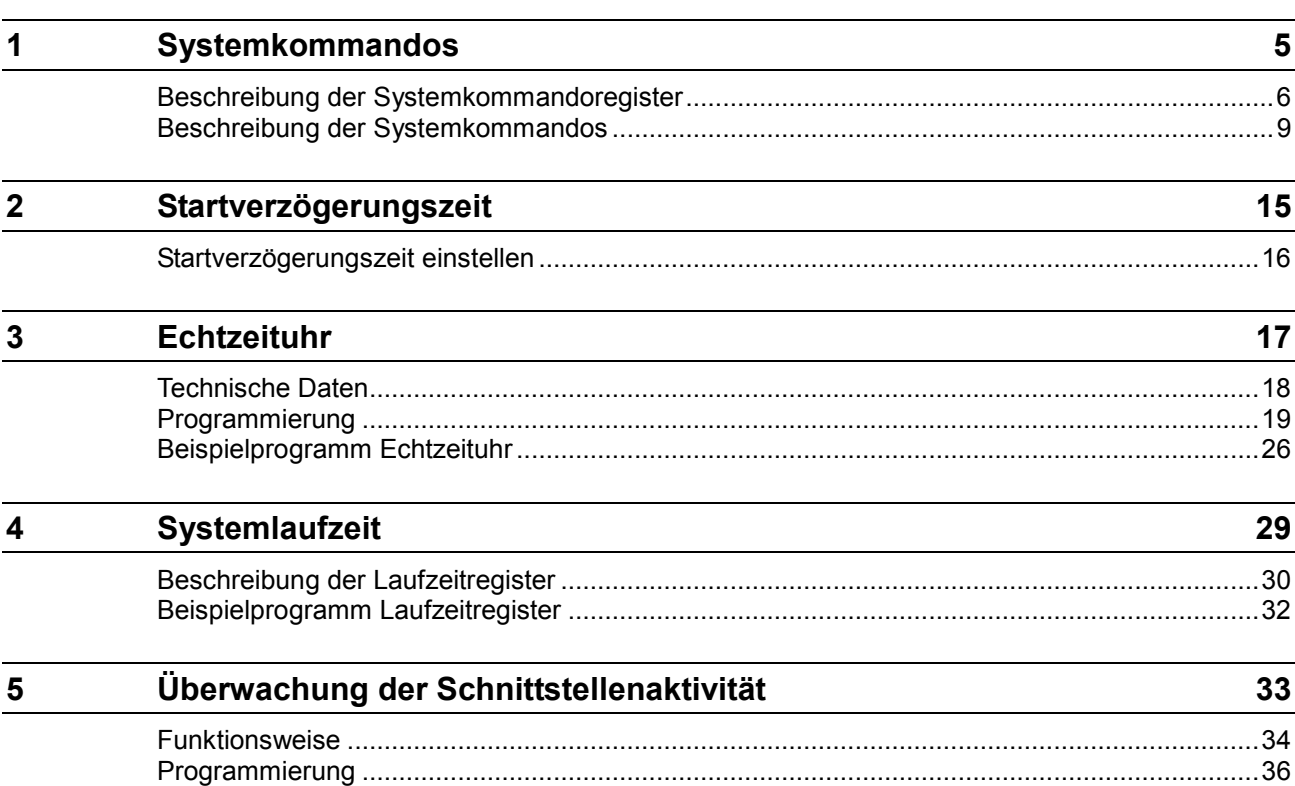

# <span id="page-4-0"></span>**1 Systemkommandos**

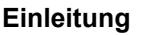

In diesem Kapitel sind die Systemkommandoregister und die Systemkommandos beschrieben.

**Inhalt**

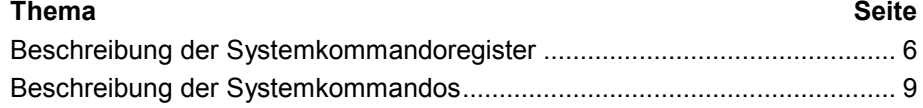

# <span id="page-5-0"></span>**Beschreibung der Systemkommandoregister**

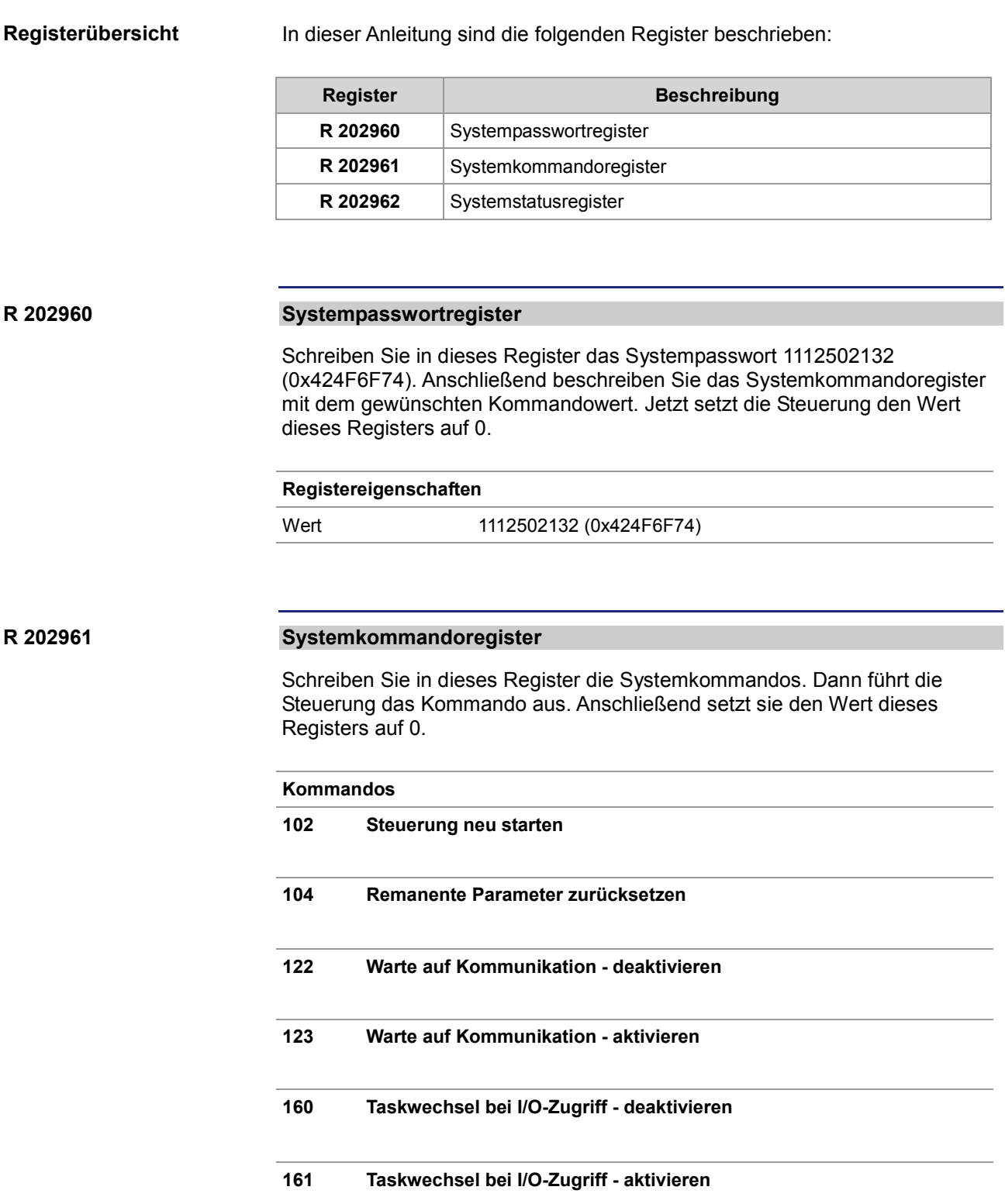

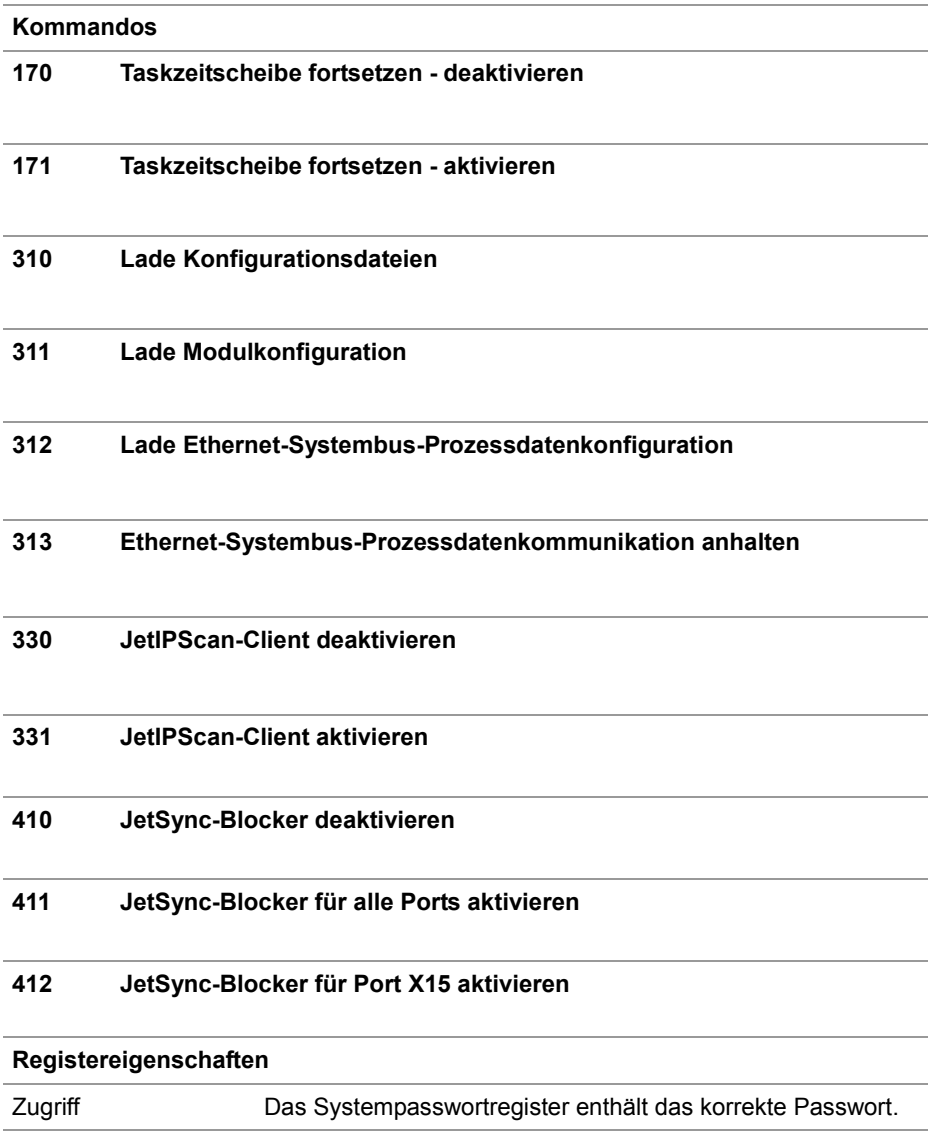

#### **R 202962**

### **Systemstatusregister**

Über das Systemstatusregister sind Systemzustände auswertbar.

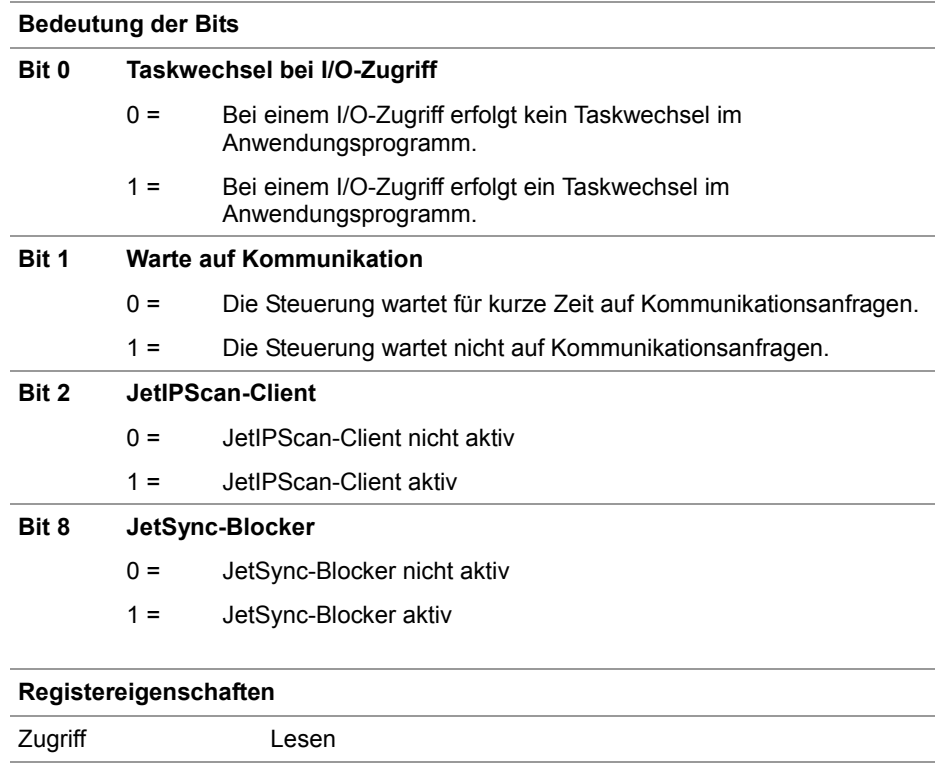

## <span id="page-8-0"></span>**Beschreibung der Systemkommandos**

#### **Steuerung neu starten Systemkommando 102**

#### **Auswirkung:**

Die Steuerung startet neu. Das ist die gleiche Wirkung, als wenn Sie die Stromversorgung aus- und einschalten.

#### **Zweck:**

Nutzen Sie dieses Kommando, wenn Sie z. B. Änderungen an Systemregistern oder Systemdateien vorgenommen haben, die nur beim Booten der Steuerung aktiv werden.

#### **Remanente Parameter zurücksetzen Systemkommando 104**

#### **Auswirkung:**

Die Steuerung setzt die remanenten Parameter auf den Auslieferungszustand zurück.

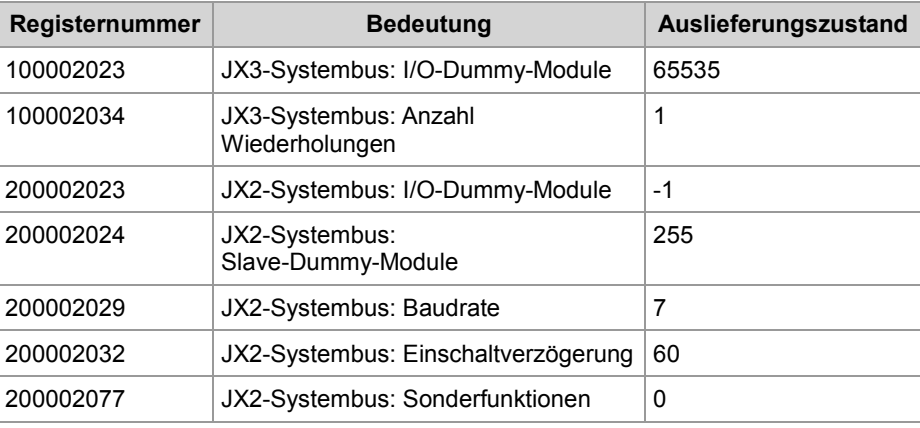

#### **Anwendung:**

Wenn Sie Änderungen an den remanenten Parametern rückgängig machen wollen.

#### **Warte auf Kommunikation - deaktivieren Systemkommando 122**

#### **Auswirkung:**

Erst wenn konkrete Anfragen vorliegen, kommuniziert die Steuerung mit externen Kommunikationsteilnehmern.

#### **Vorteil:**

Die Steuerung bearbeitet das Anwendungsprogramm schneller.

#### **Nachteil:**

Externe Kommunikationsteilnehmer müssen durchschnittlich etwas länger warten, bis sie von der Steuerung Antwort bekommen.

## 1 Systemkommandos

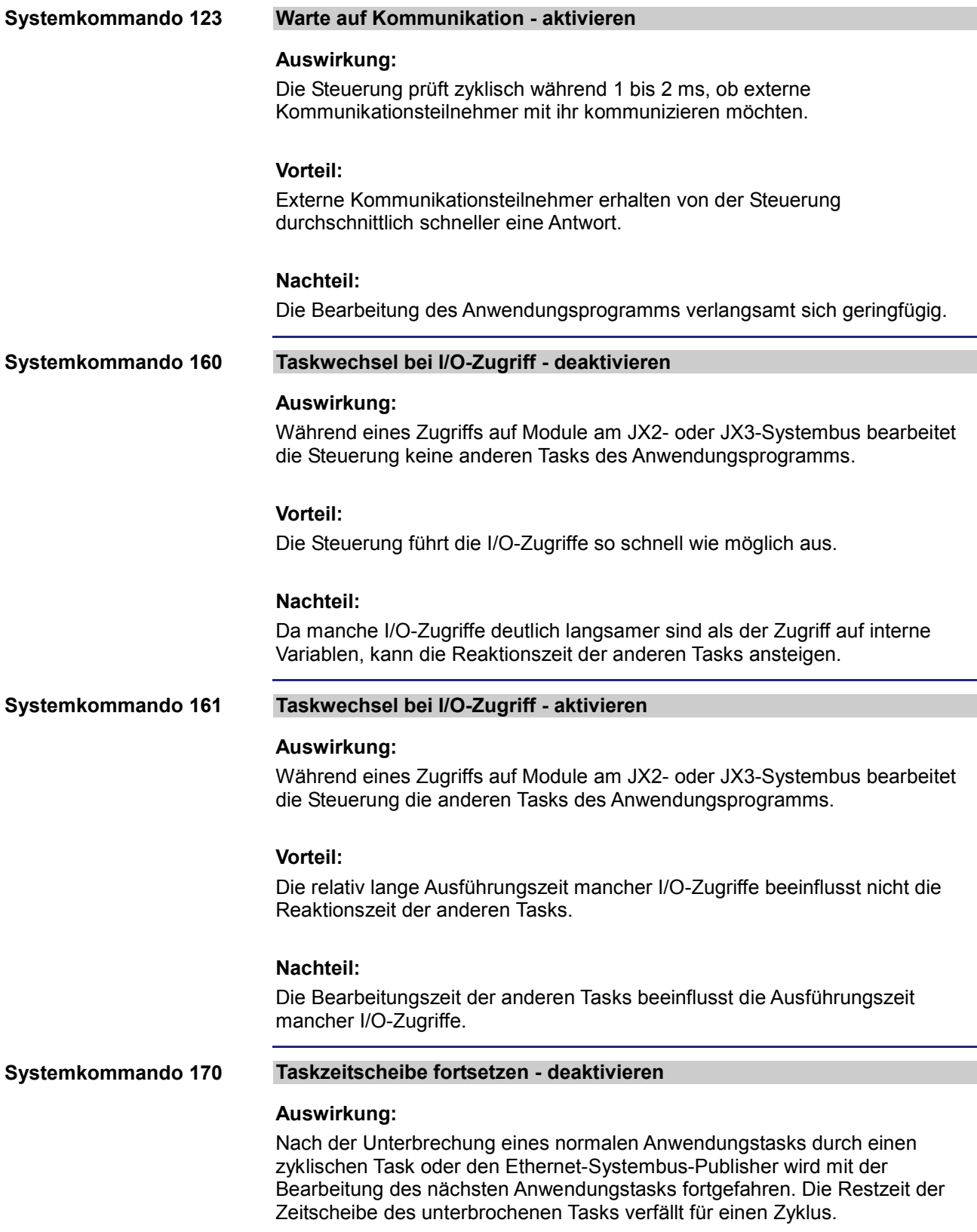

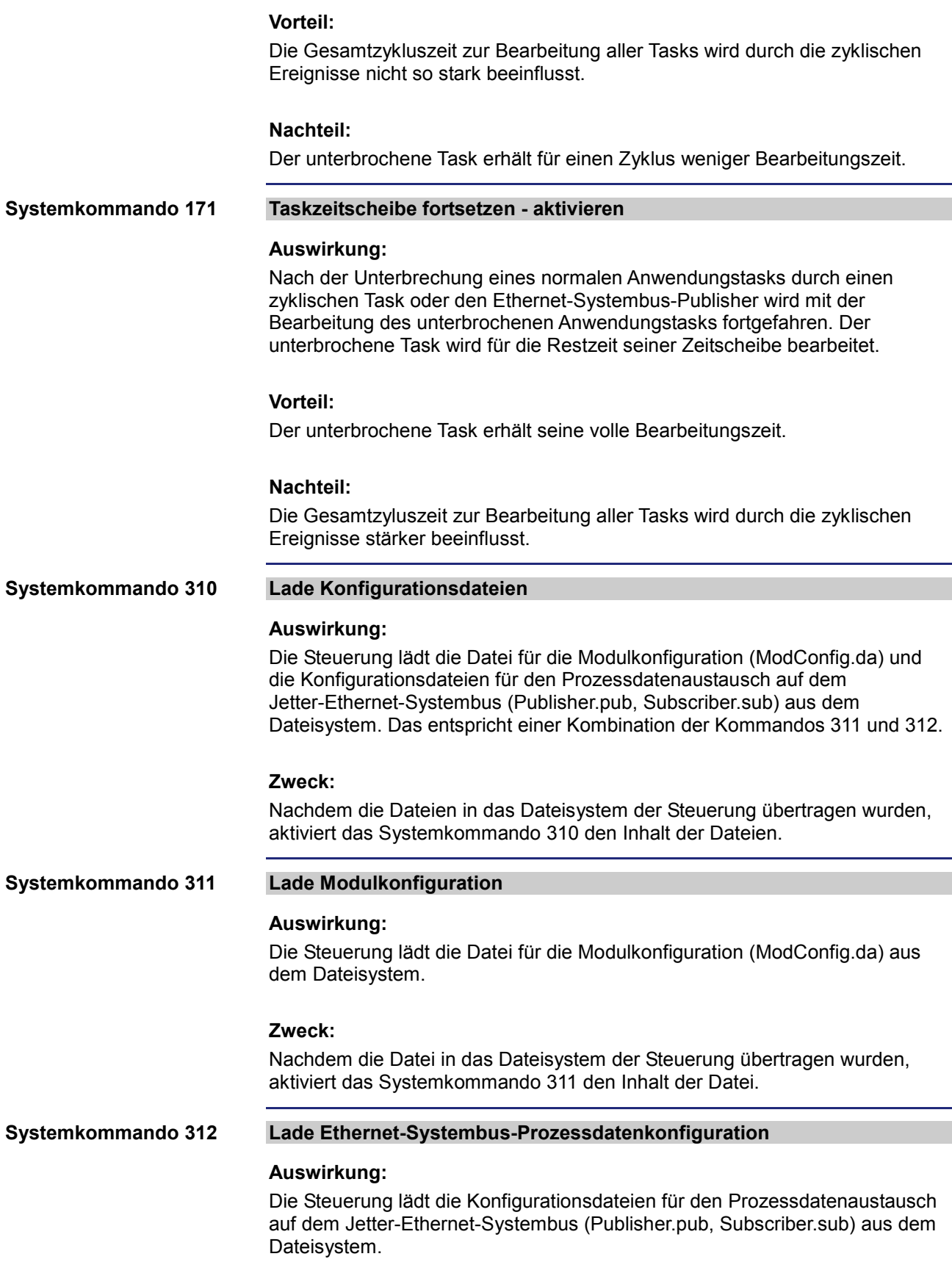

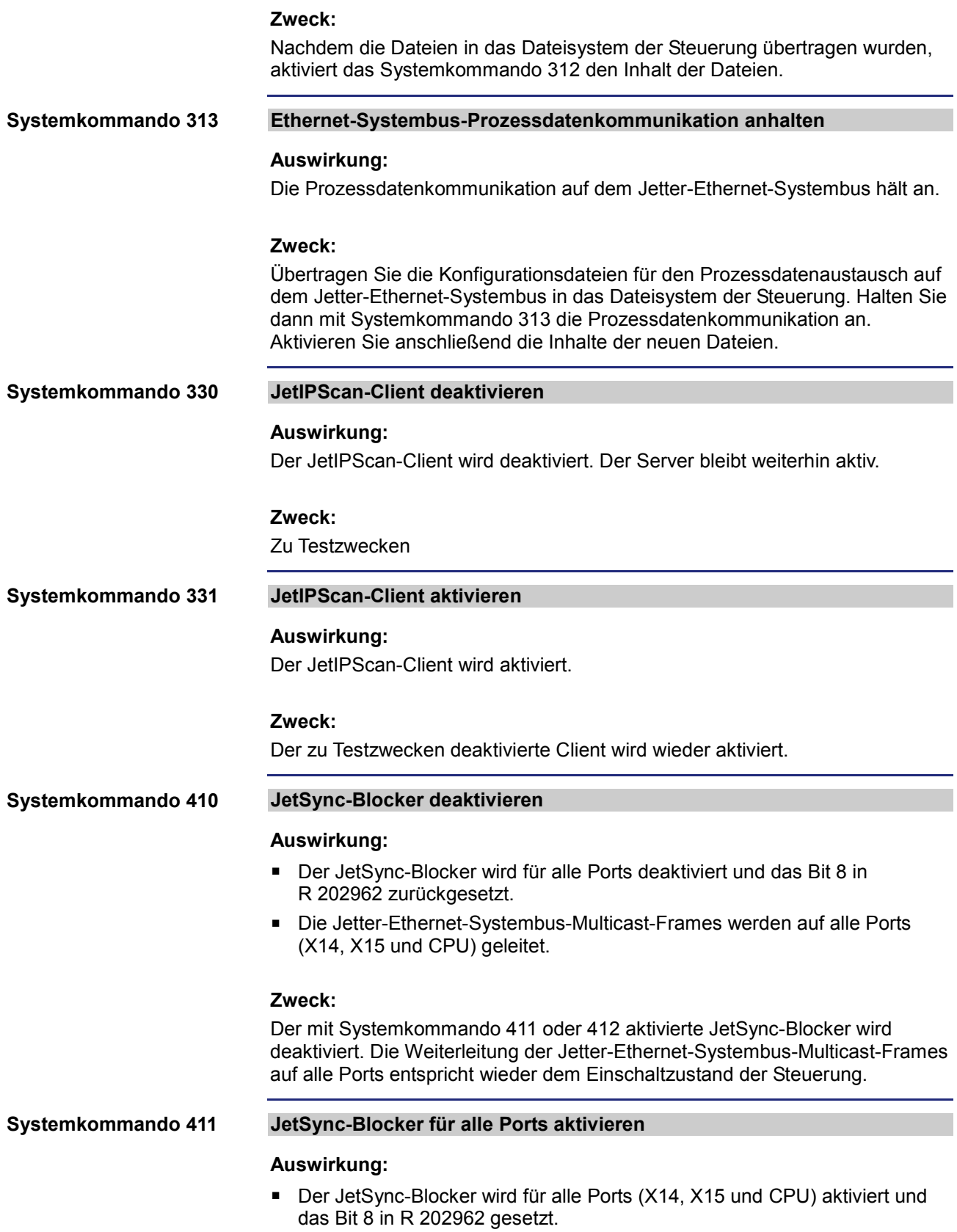

- Jetter-Ethernet-Systembus-Multicast-Frames, die auf einem Port empfangen werden, werden auf keinen der anderen Ports weitergeleitet.
- Alle anderen Ethernet-Frames werden wie bisher weitergeleitet.

#### **Zweck:**

Die Weiterleitung von Jetter-Ethernet-Systembus-Multicast-Frames an die CPU und den anderen Ports soll verhindert werden. Damit wird eine Trennung von Netzen erreicht und der Datenverkehr, z. B. vom Maschinennetz in übergeordnete Netze, reduziert.

#### **Adressbereich:**

Die Trennung erfolgt auf Ethernet-Ebene über den Multicast-Adressbereich des Jetter-Ethernet-Systembusses: 0x01 00 5E 40 00 00 ... 0x01 00 5E 40 00 FF

#### **JetSync-Blocker für Port X15 aktivieren Systemkommando 412**

#### **Auswirkung:**

- Der JetSync-Blocker wird nur für Port X15 aktiviert und das Bit 8 in R 202962 gesetzt.
- Jetter-Ethernet-Systembus-Multicast-Frames von der CPU werden nur an Port X14 weitergeleitet.
- Jetter-Ethernet-Systembus-Multicast-Frames von Port X14 werden nur an die CPU weitergeleitet.
- Jetter-Ethernet-Systembus-Multicast-Frames von Port X15 werden an die CPU und X14 weitergeleitet.
- Alle anderen Ethernet-Frames werden wie bisher weitergeleitet.

#### **Zweck:**

Die Weiterleitung von Jetter-Ethernet-Systembus-Multicast-Frames an den Port X15 soll verhindert werden. Damit wird eine Trennung von Netzen erreicht und der Datenverkehr, z. B. vom Maschinennetz in übergeordnete Netze, reduziert.

#### **Adressbereich:**

Die Trennung erfolgt auf Ethernet-Ebene über den Multicast-Adressbereich des Jetter-Ethernet-Systembusses: 0x01 00 5E 40 00 00 ... 0x01 00 5E 40 00 FF

# <span id="page-14-0"></span>**2 Startverzögerungszeit**

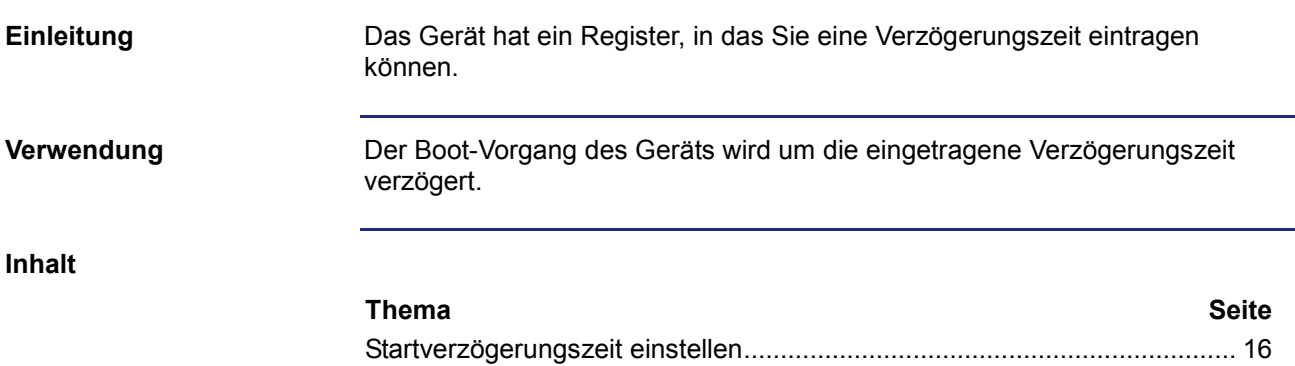

# <span id="page-15-0"></span>**Startverzögerungszeit einstellen**

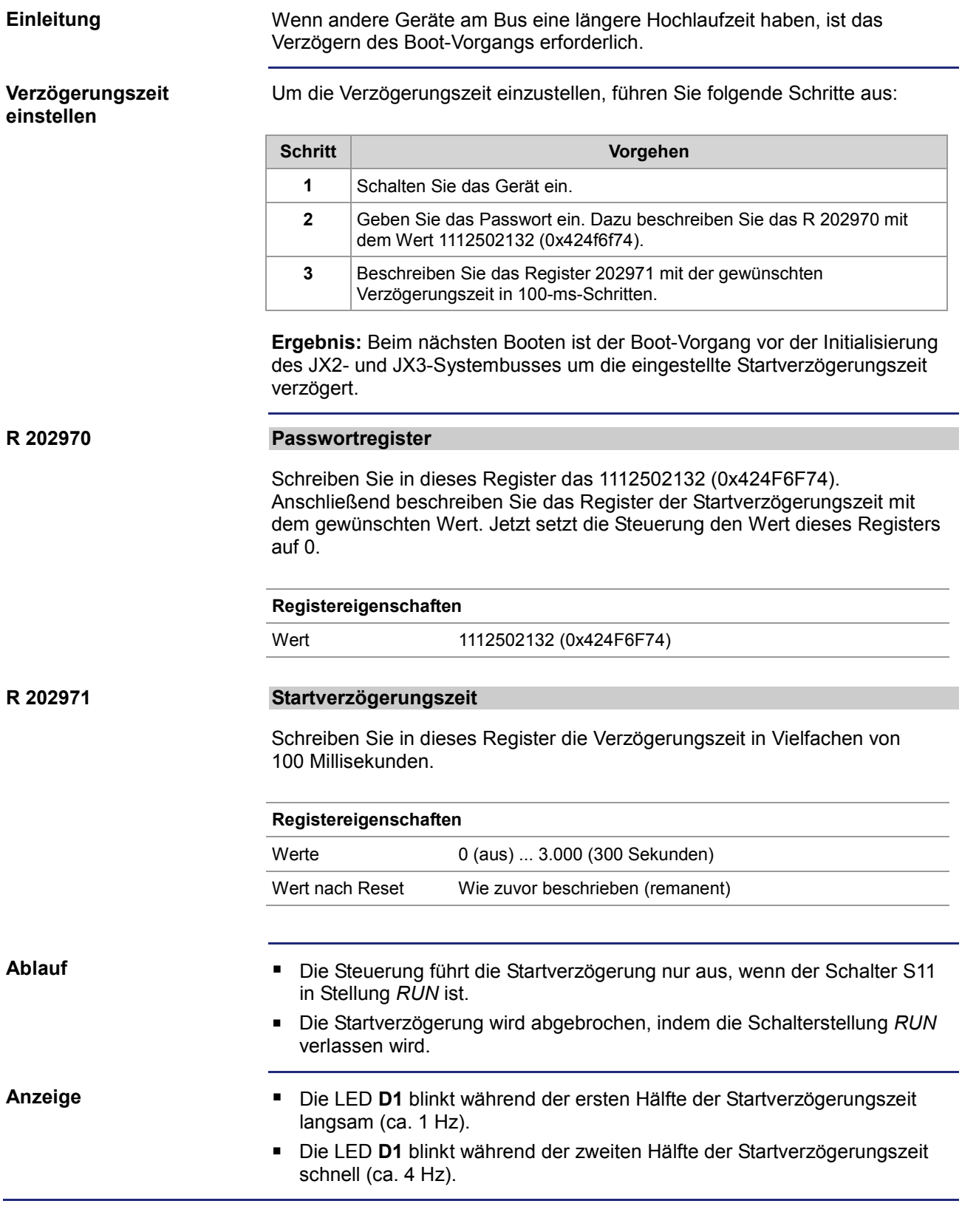

# <span id="page-16-0"></span>**3 Echtzeituhr**

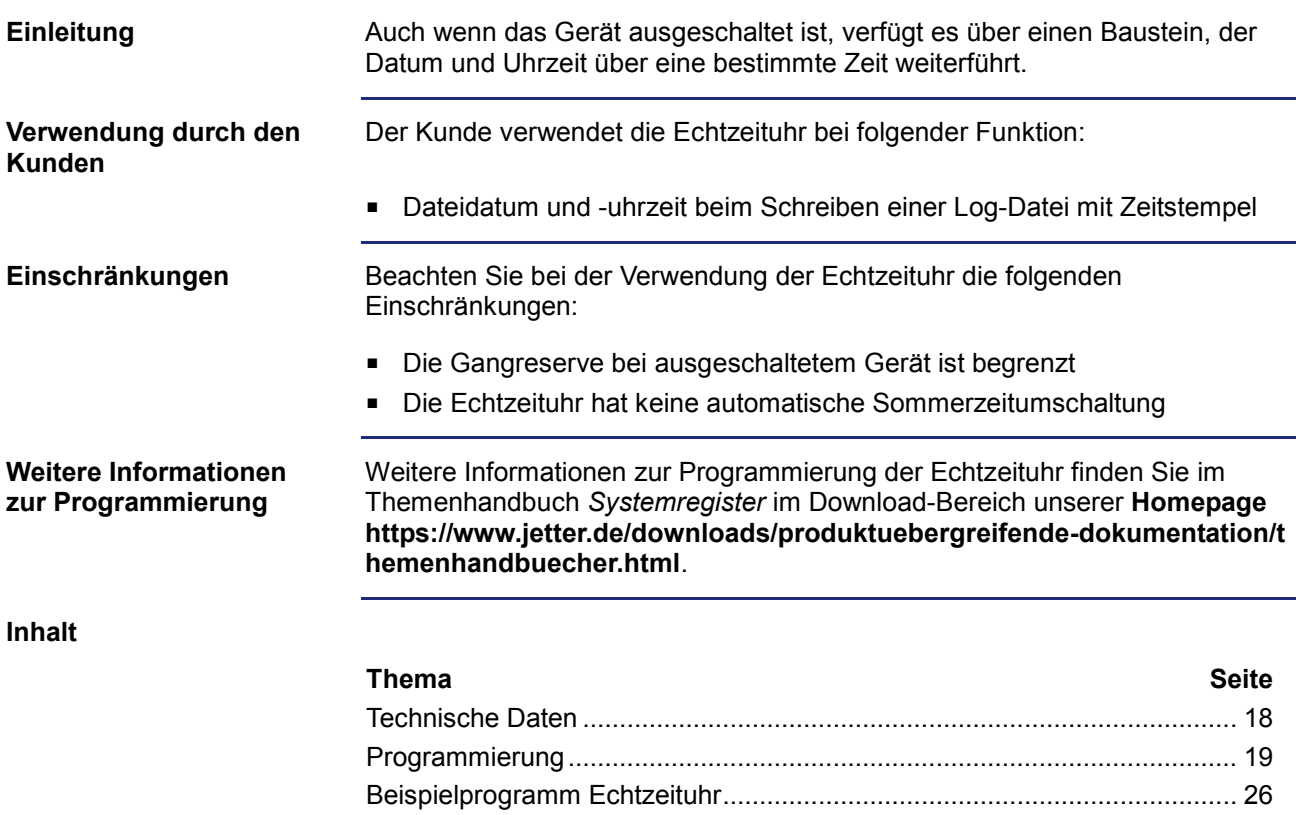

## <span id="page-17-0"></span>**Technische Daten**

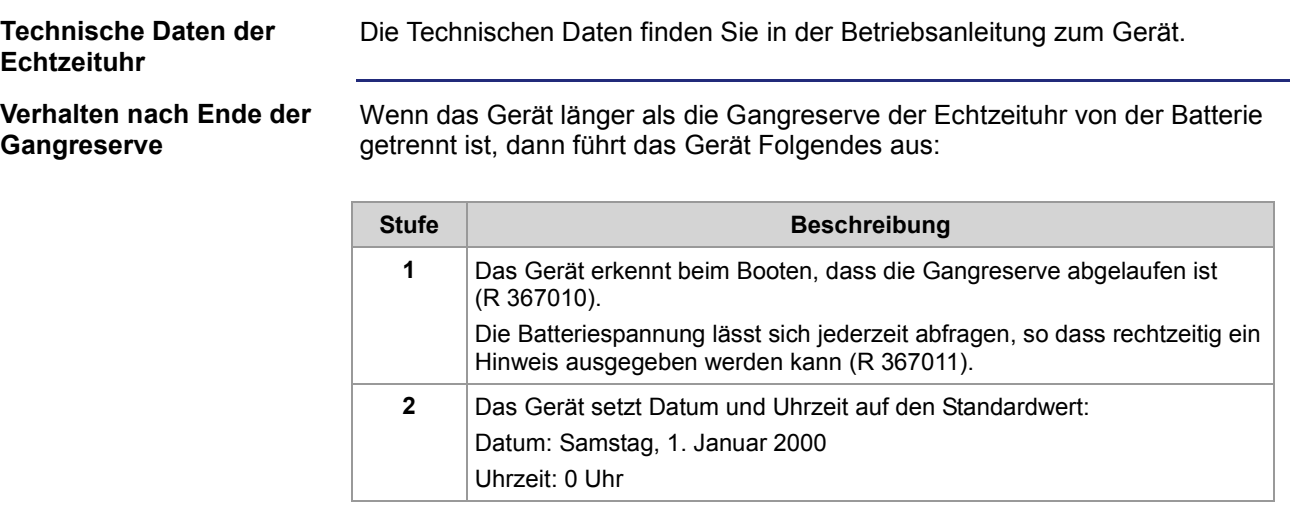

## <span id="page-18-0"></span>**Programmierung**

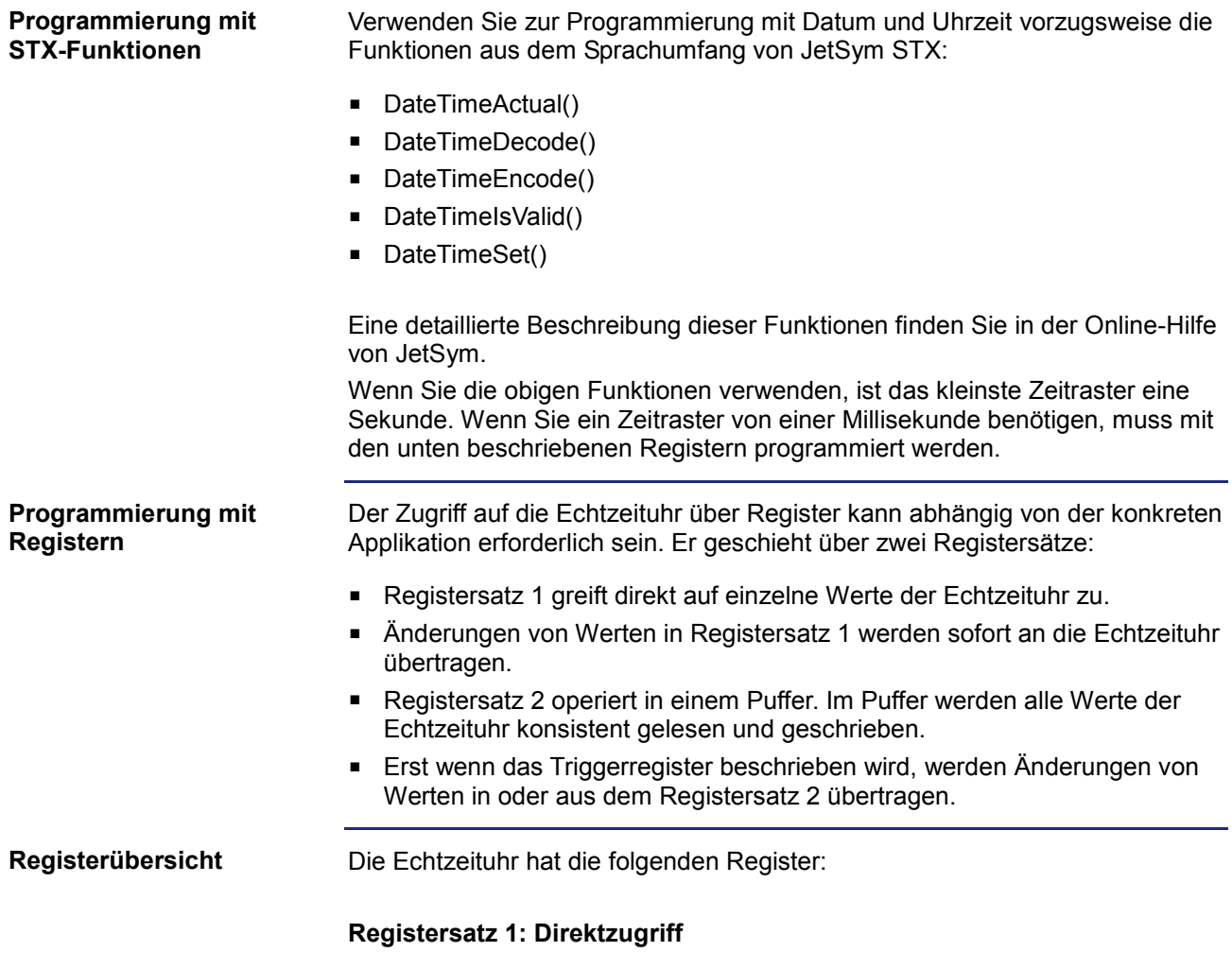

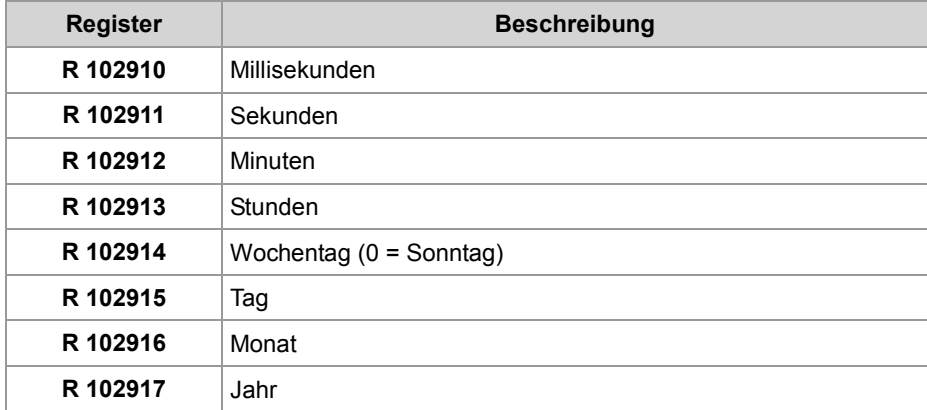

#### **Registersatz 2: Pufferzugriff**

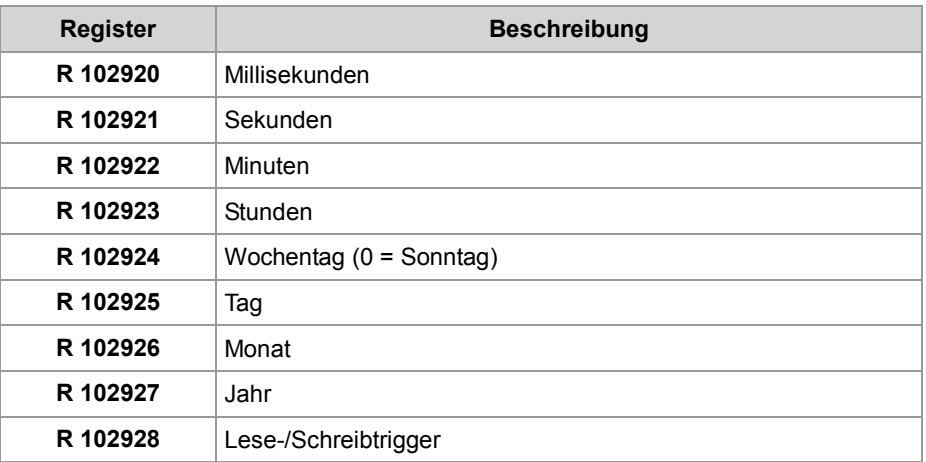

#### **R 102910**

#### **Millisekunden**

Dieses Register enthält die Millisekunden der aktuellen Uhrzeit.

#### **Registereigenschaften**

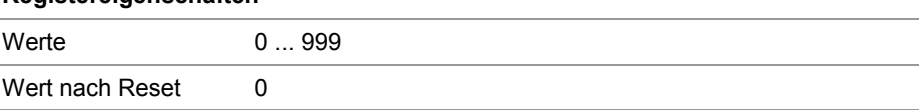

#### **R 102911**

#### **Sekunden**

Dieses Register enthält die Sekunden der aktuellen Uhrzeit.

#### **Registereigenschaften**

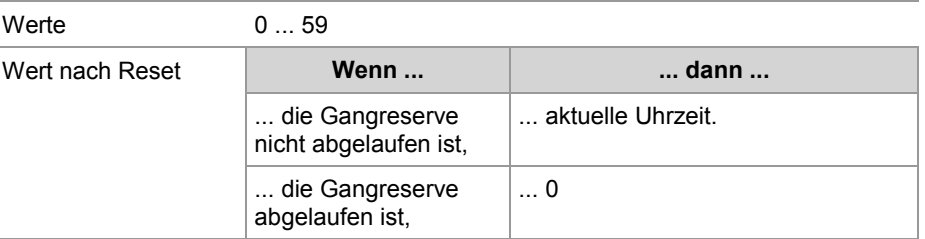

#### **R 102912**

#### **Minuten**

Dieses Register enthält die Minuten der aktuellen Uhrzeit.

#### **Registereigenschaften**

Werte 0 ... 59

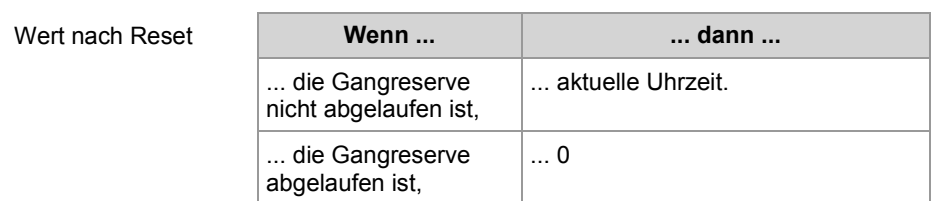

#### **R 102913**

#### **Stunden**

Dieses Register enthält die Stunden der aktuellen Uhrzeit.

#### **Registereigenschaften**

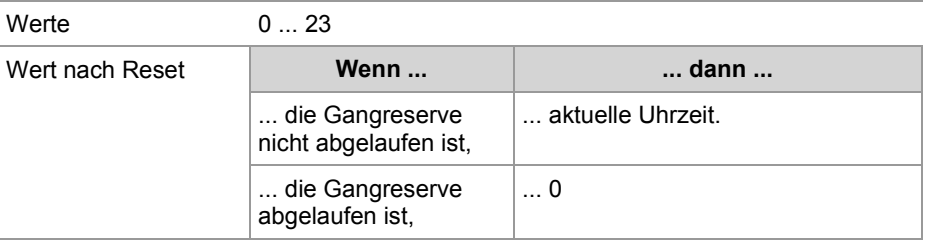

#### **R 102914**

### **Wochentag**

Dieses Register enthält den Wochentag des aktuellen Datums.

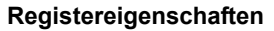

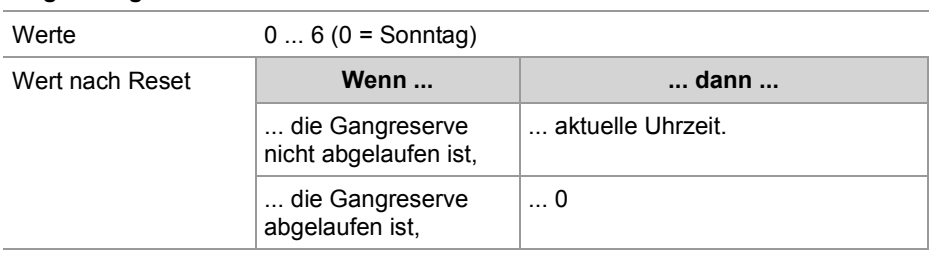

### 3 Echtzeituhr

#### **R 102915**

### **Tag**

Dieses Register enthält den Tag des aktuellen Datums.

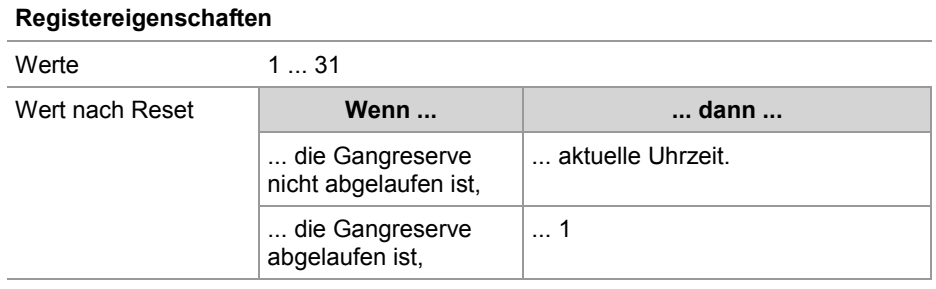

#### **R 102916**

#### **Monat**

Dieses Register enthält den Monat des aktuellen Datums.

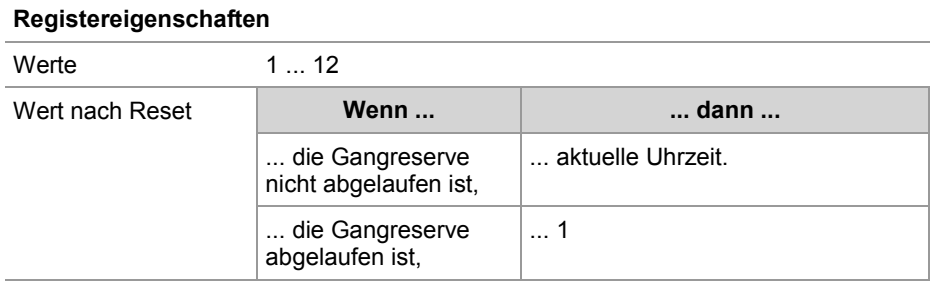

#### **R 102917**

#### **Jahr**

Dieses Register enthält das Jahr des aktuellen Datums.

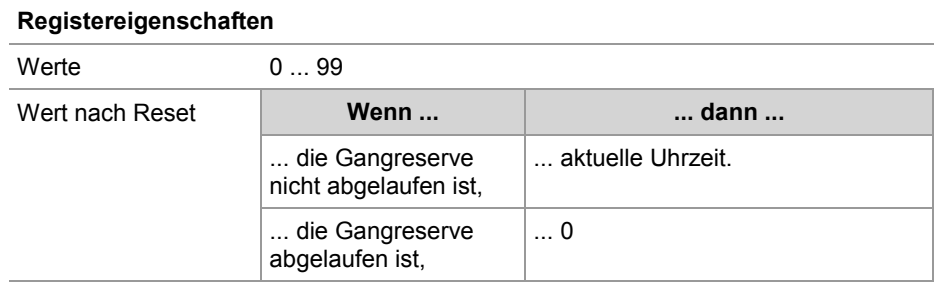

#### **R 102920**

#### **Millisekunden**

Dieses Register enthält die Millisekunden im Puffer.

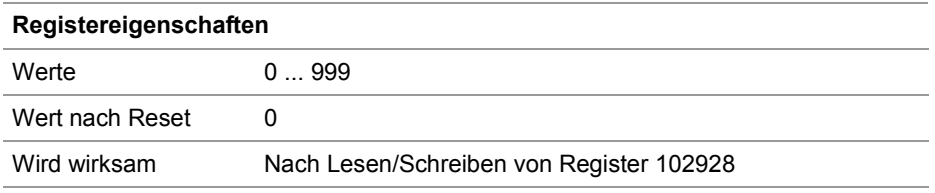

#### **R 102921**

### **Sekunden**

Dieses Register enthält die Sekunden im Puffer.

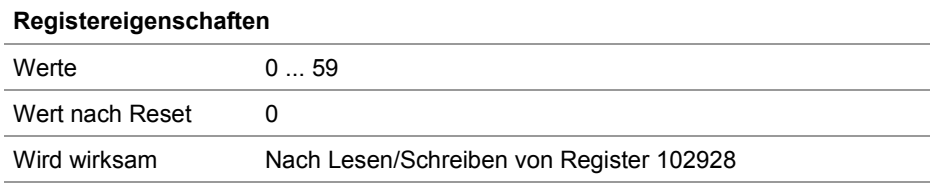

#### **R 102922**

#### **Minuten**

Dieses Register enthält die Minuten im Puffer.

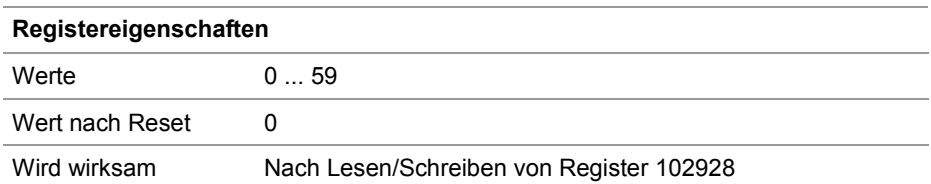

#### **R 102923**

#### **Stunden**

Dieses Register enthält die Stunden im Puffer.

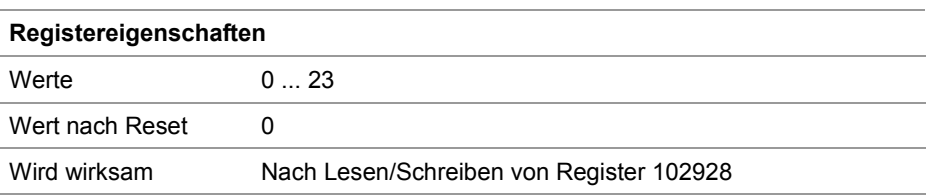

## 3 Echtzeituhr

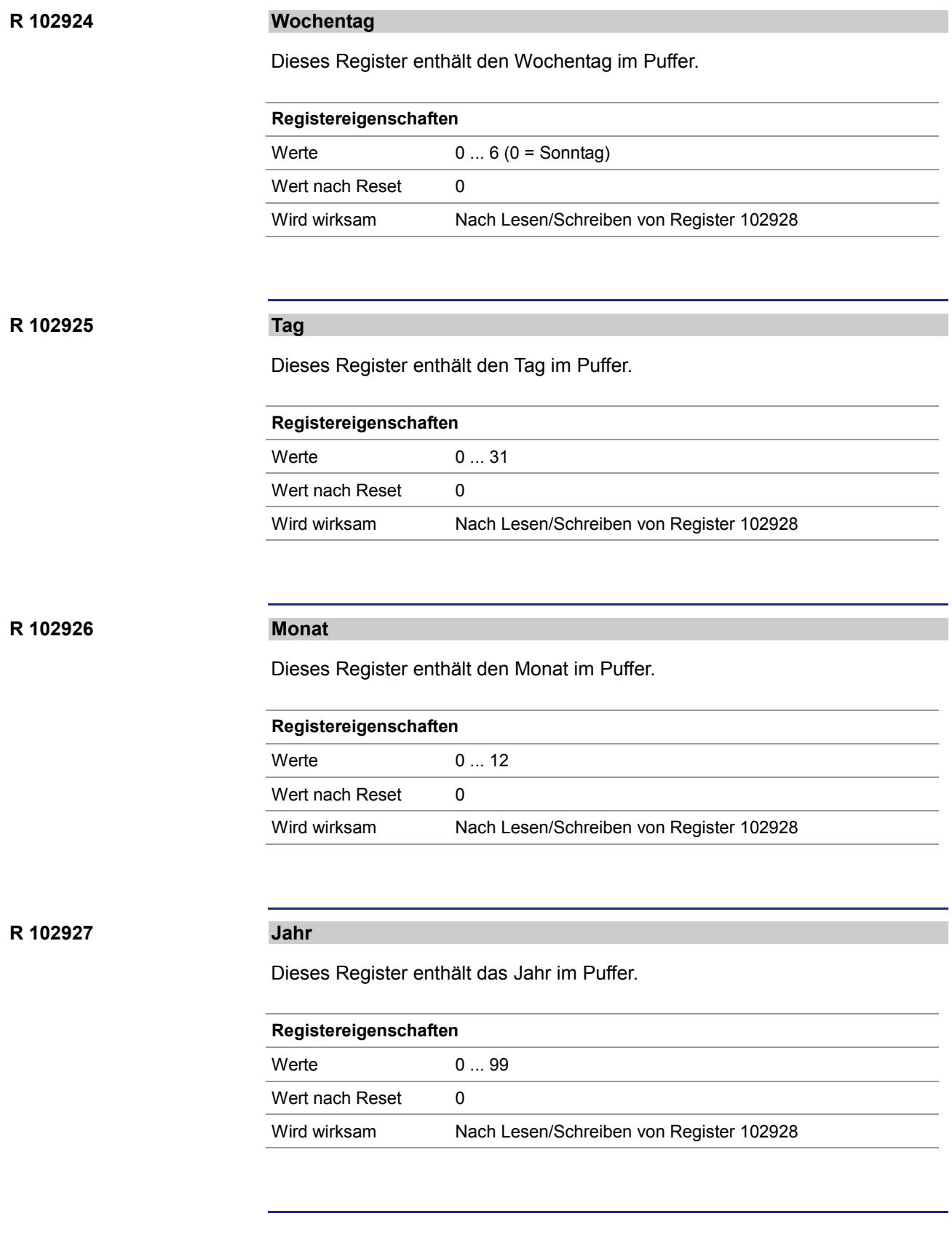

#### **R 102928**

### **Lese-/Schreibtrigger**

Dieses Register ermöglicht die Wertübertragung zwischen Pufferregister und Echtzeituhr.

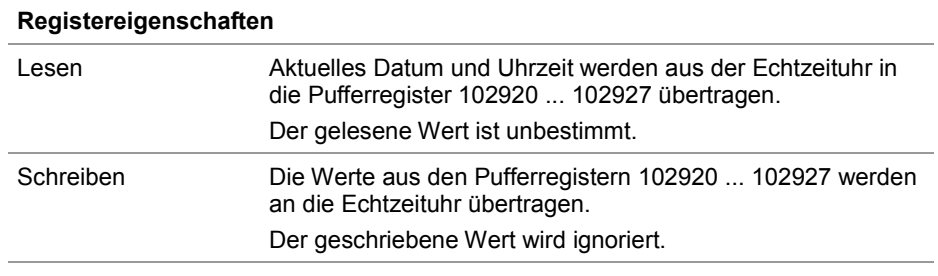

# <span id="page-25-0"></span>**Beispielprogramm Echtzeituhr**

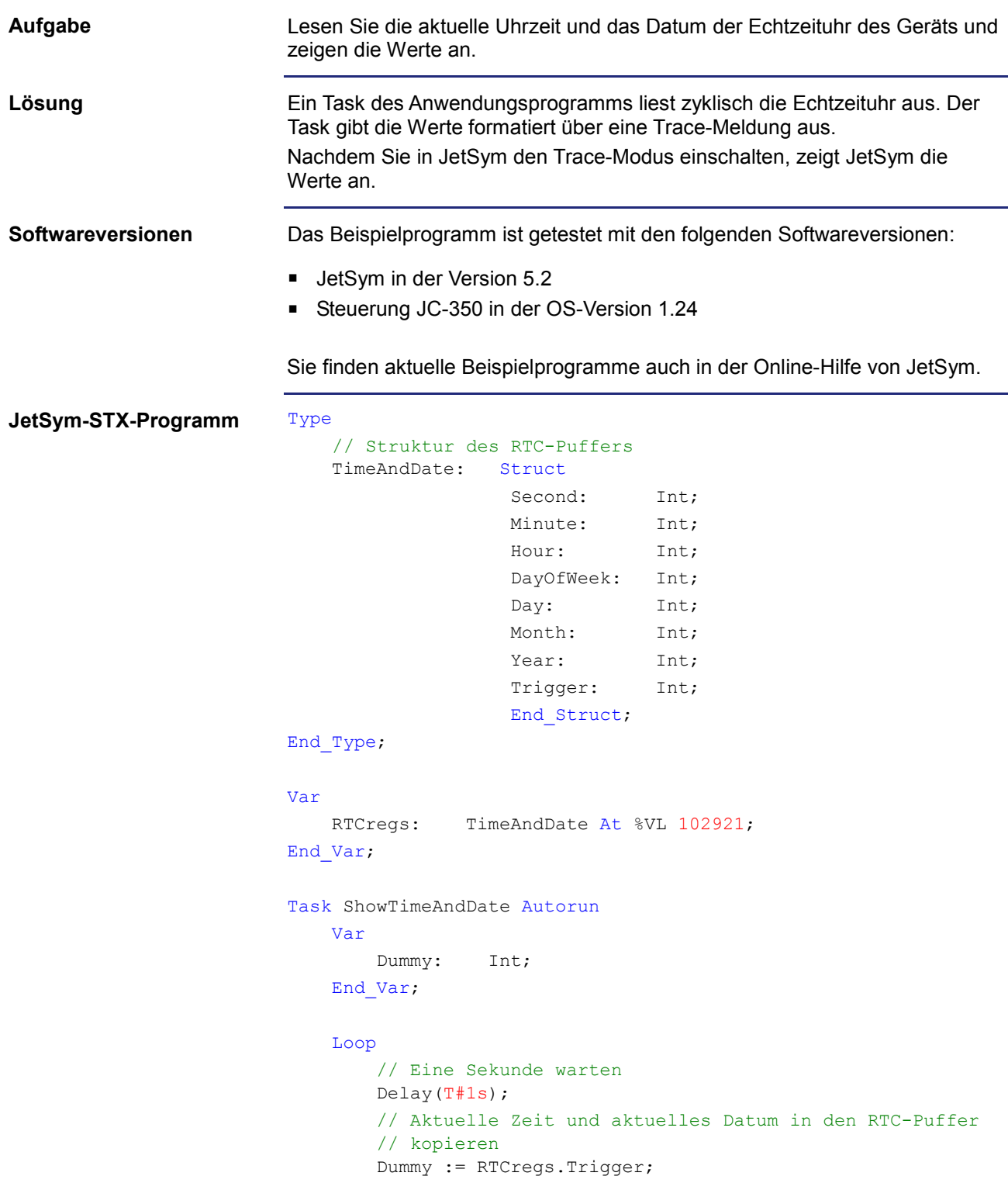

```
 // Wochentag anzeigen
         Case RTCregs.DayOfWeek Of
             0: Trace('Sunday');
                  Break;
              1: Trace('Monday');
                 Break;
              2: Trace('Tuesday');
                  Break;
              3: Trace('Wednesday');
                  Break;
              4: Trace('Thursday');
                 Break;
              5: Trace('Friday');
                 Break;
              6: Trace('Saturday');
                  Break;
         End_Case;
         // Datum anzeigen
         Trace(StrFormat(' , %2d.%02d.%4d , ', 
                          RTCregs.Day, 
                          RTCregs.Month, 
                          RTCregs.Year + 2000));
         // Zeit anzeigen (plus cr/lf)
         Trace(StrFormat('%2d:%02d:%02d$n', 
                          RTCregs.Hour, 
                          RTCregs.Minute, 
                          RTCregs.Second));
     End_Loop;
End_Task;
```
# <span id="page-28-0"></span>**4 Systemlaufzeit**

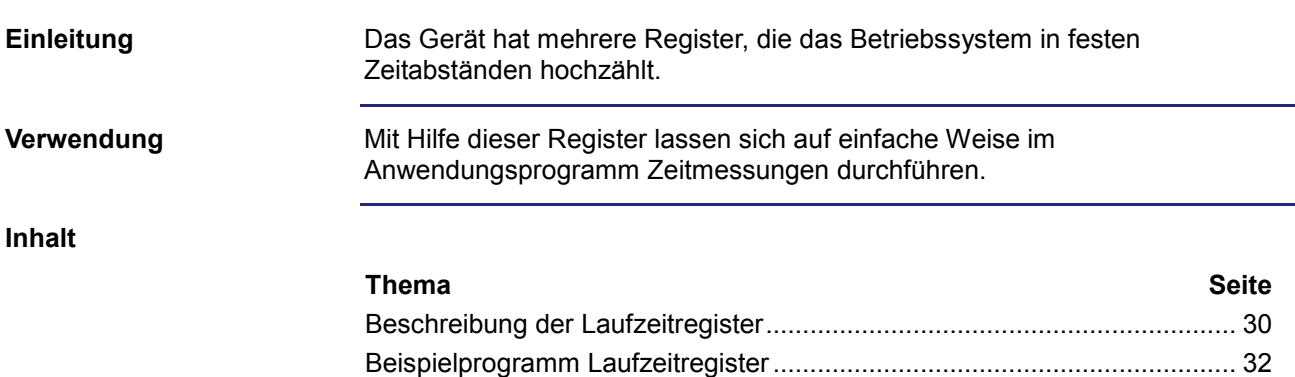

<span id="page-29-0"></span>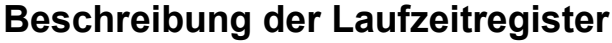

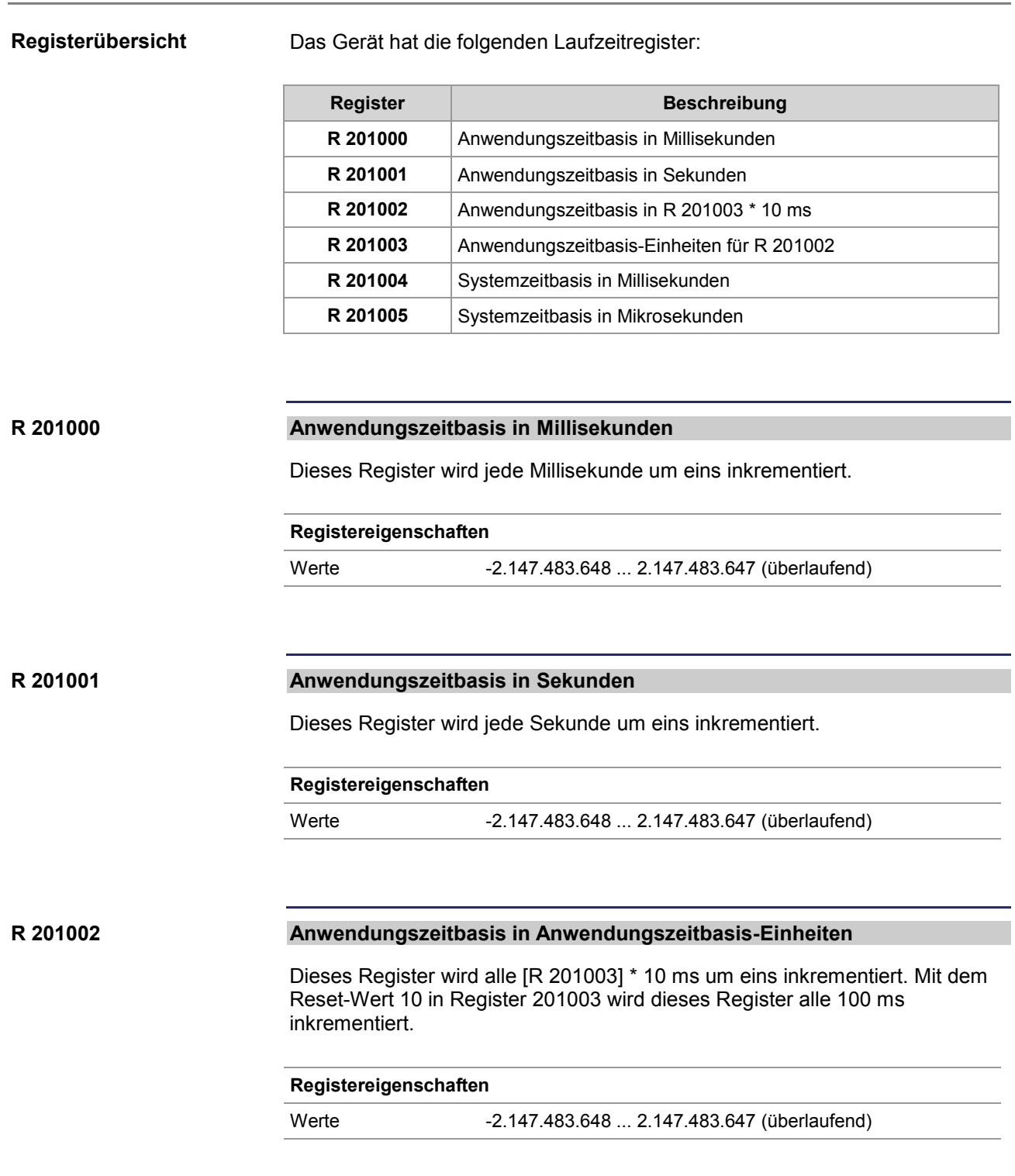

#### **R 201003**

### **Anwendungszeitbasis-Einheiten für R 201002**

Dieses Register enthält den Multiplikator für das Laufzeitregister R 201002.

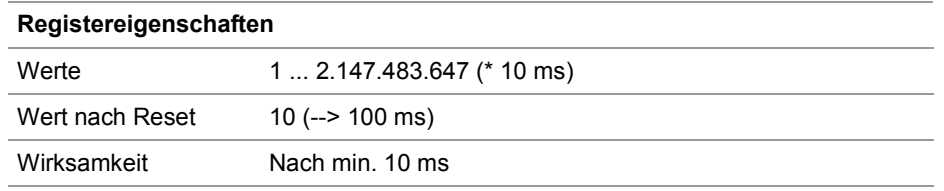

#### **Systemzeitbasis in Millisekunden R 201004**

Dieses Register wird jede Millisekunde um eins inkrementiert.

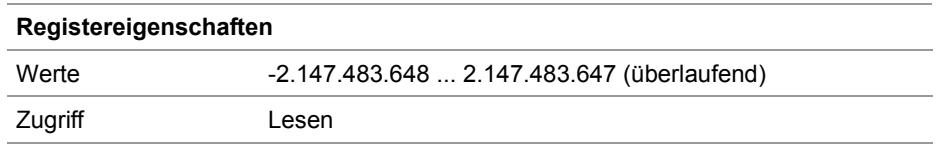

#### **Systemzeitbasis in Mikrosekunden R 201005**

Dieses Register wird jede Mikrosekunde um eins inkrementiert.

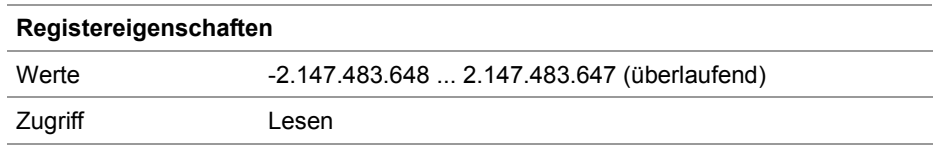

# <span id="page-31-0"></span>**Beispielprogramm Laufzeitregister**

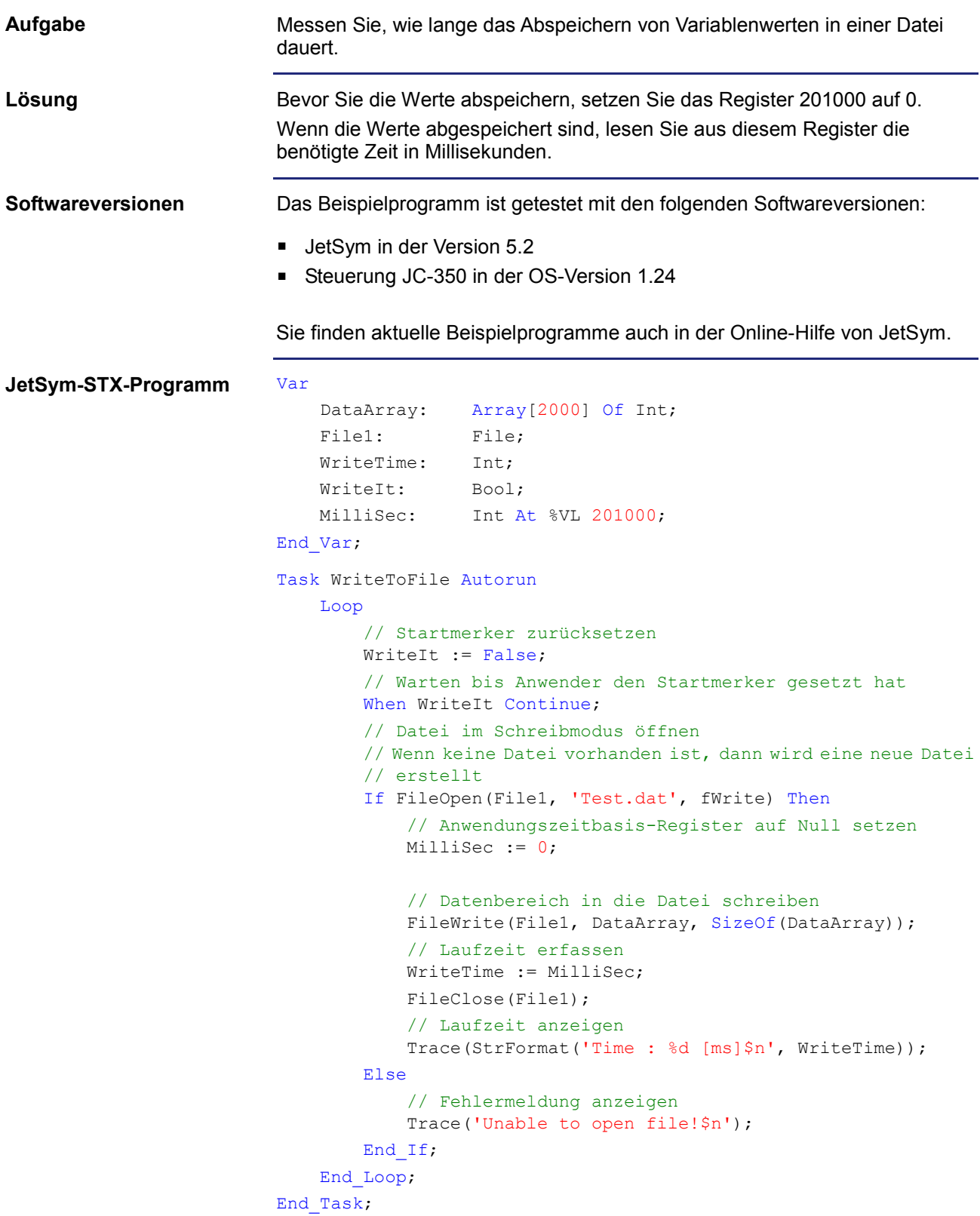

# <span id="page-32-0"></span>**5 Überwachung der Schnittstellenaktivität**

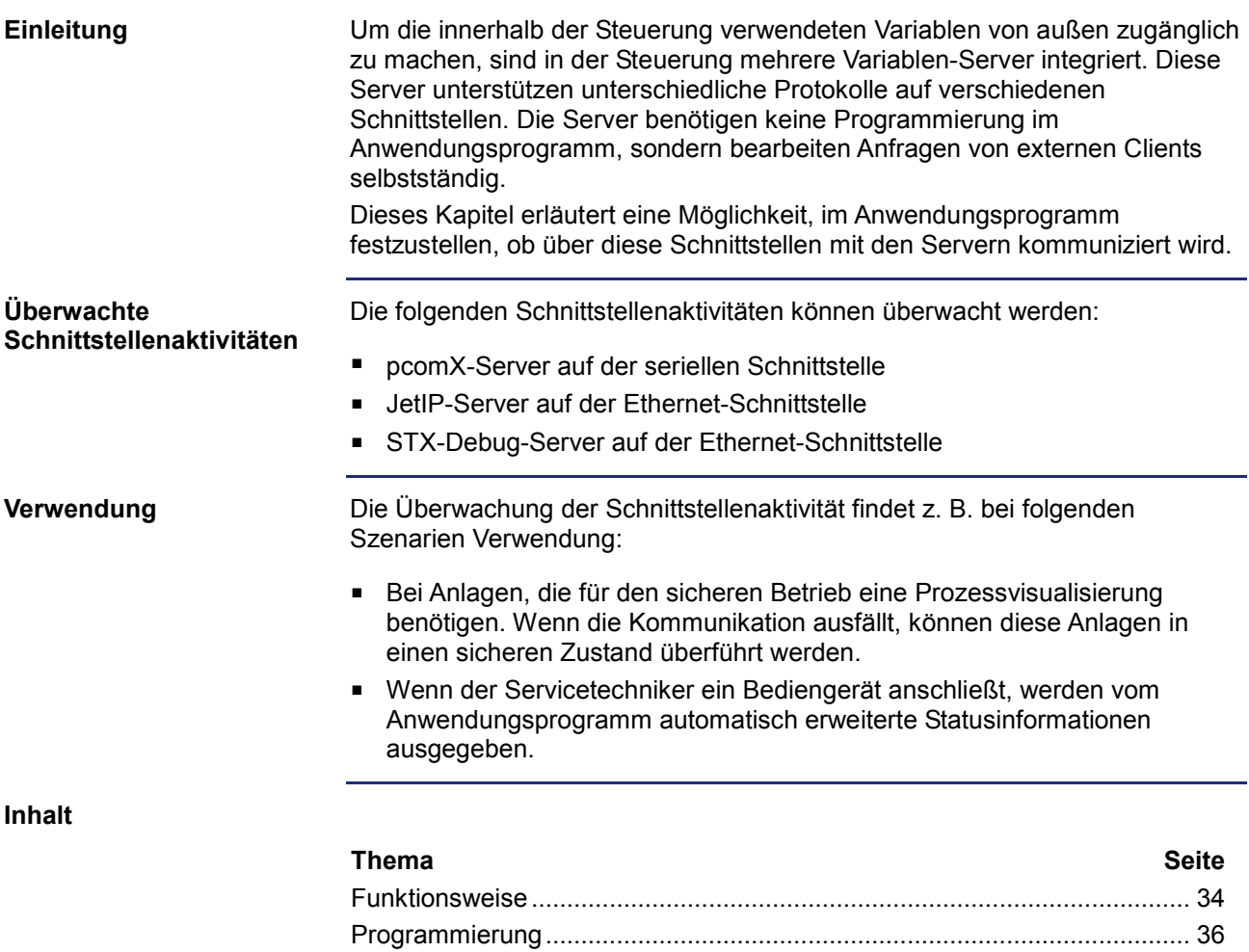

## <span id="page-33-0"></span>**Funktionsweise**

#### **Einleitung**

Mit Hilfe von zwei Spezialmerkern und einem Spezialregister pro Schnittstelle überwacht das Anwendungsprogramm die Aktivität eines Clients, der mit einem Server des Geräts kommuniziert.

**Übersicht**

Diese Abbildung zeigt den Zusammenhang zwischen der Aktivität der Schnittstelle, den beiden Spezialmerkern und dem Spezialregister:

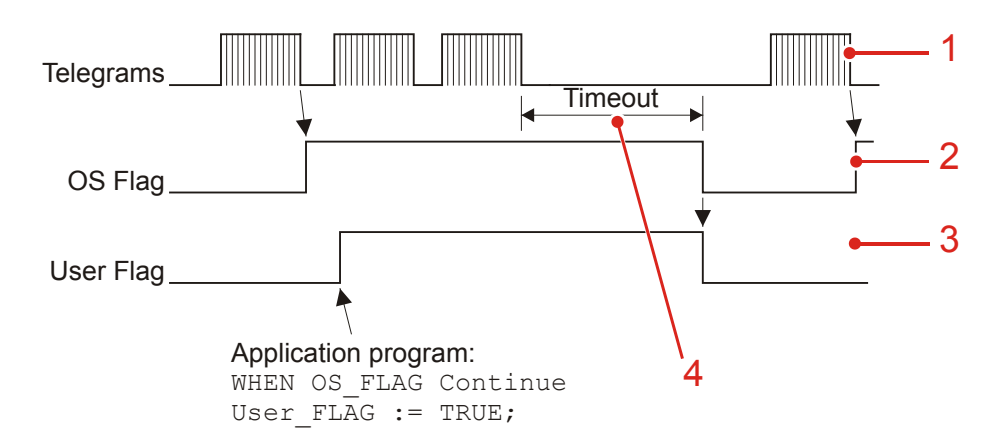

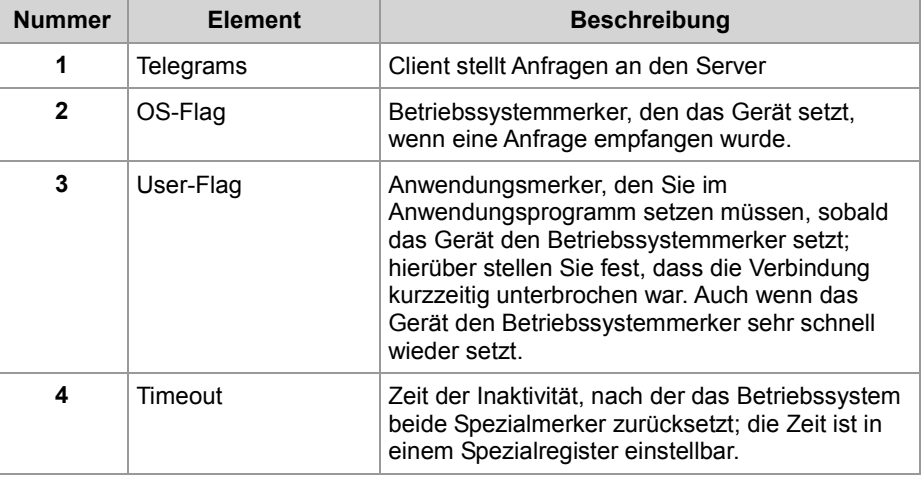

#### **Beschreibung**

Die Überwachung der Schnittstellenaktivität ist wie folgend beschrieben:

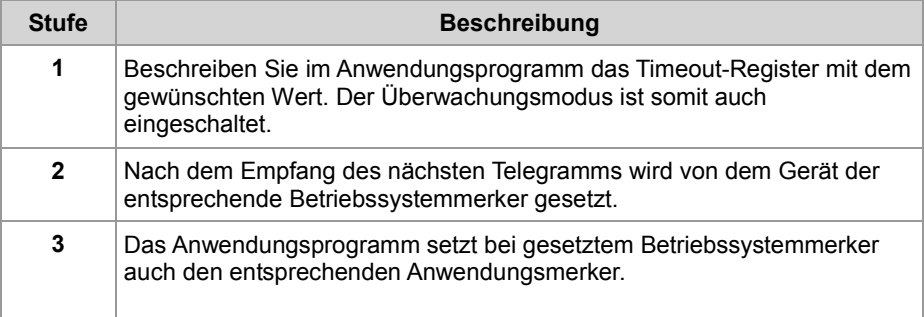

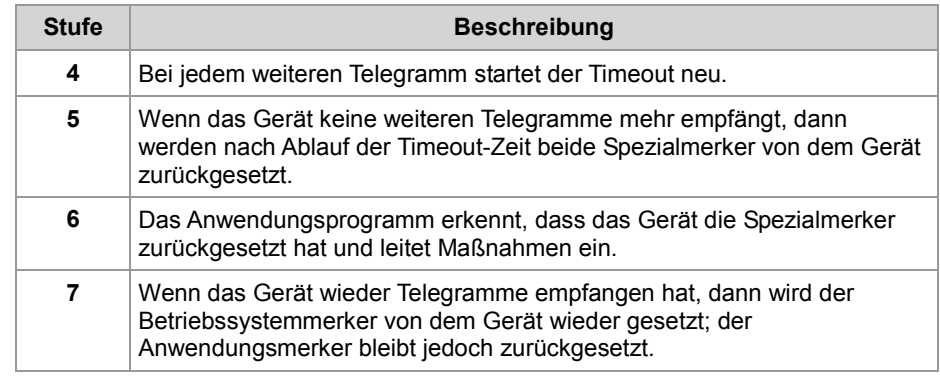

## <span id="page-35-0"></span>**Programmierung**

#### **Register-/ Merkerübersicht**

Zur Schnittstellenüberwachung verwendet das Gerät die folgenden Register und Merker:

#### **Timeout-Register**

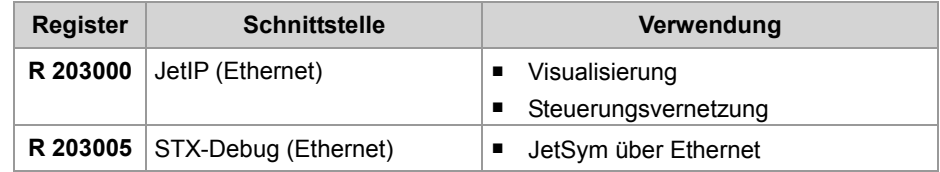

#### **Zusätzlich bei Steuerungen**

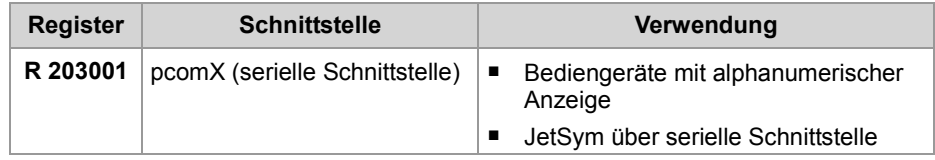

#### **Spezialmerker**

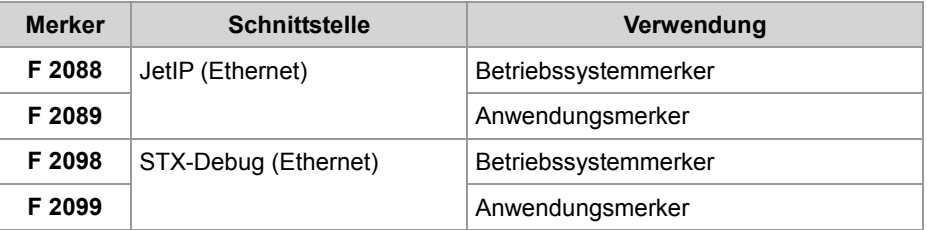

#### **Zusätzlich bei Steuerungen**

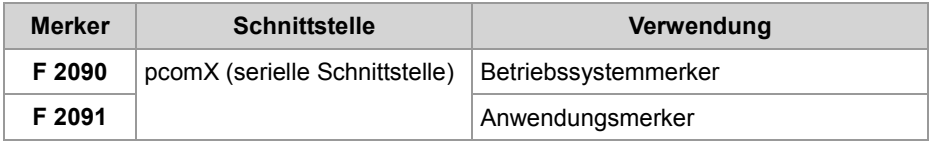

#### **R 203000**

#### **Timeout bei JetIP (Ethernet)**

Dieses Register enthält die Timeout-Zeit für den JetIP-Server (Ethernet) in Millisekunden.

#### **Registereigenschaften**

Werte 0 ... 2.147.483.647 [ms]

Wert nach Reset 0 (Überwachung abgeschaltet)

#### **R 203001**

#### **Timeout bei pcomX (serielle Schnittstelle)**

Dieses Register enthält die Timeout-Zeit für den pcomX-Server (serielle Schnittstelle) in Millisekunden.

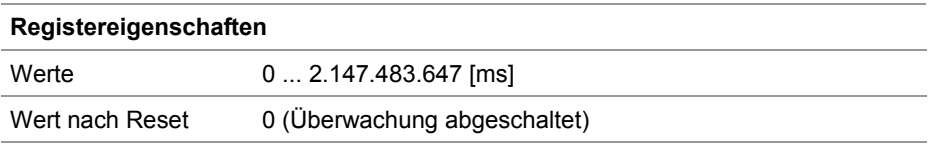

#### **Timeout bei STX-Debug (Ethernet) R 203005**

Dieses Register enthält die Timeout-Zeit für den STX-Debug-Server (Ethernet) in Millisekunden.

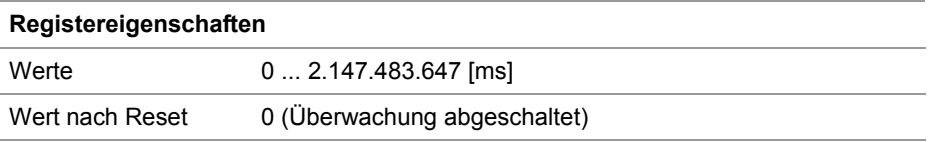

#### **Einschalten der Überwachung**

Um die Aktivitätsüberwachung für eine Schnittstelle einzuschalten, führen Sie folgende Schritte aus:

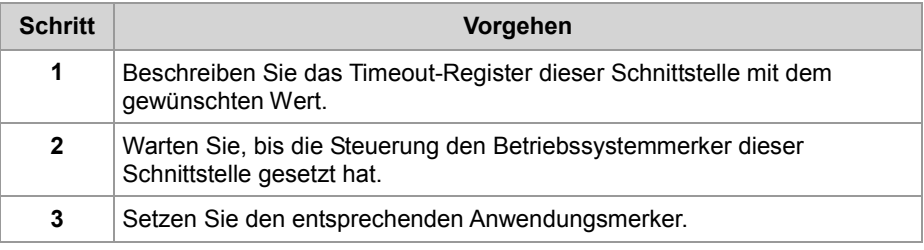

#### **Erkennen eines Timeouts**

Um den Timeout zu erkennen, führen Sie folgende Schritte aus:

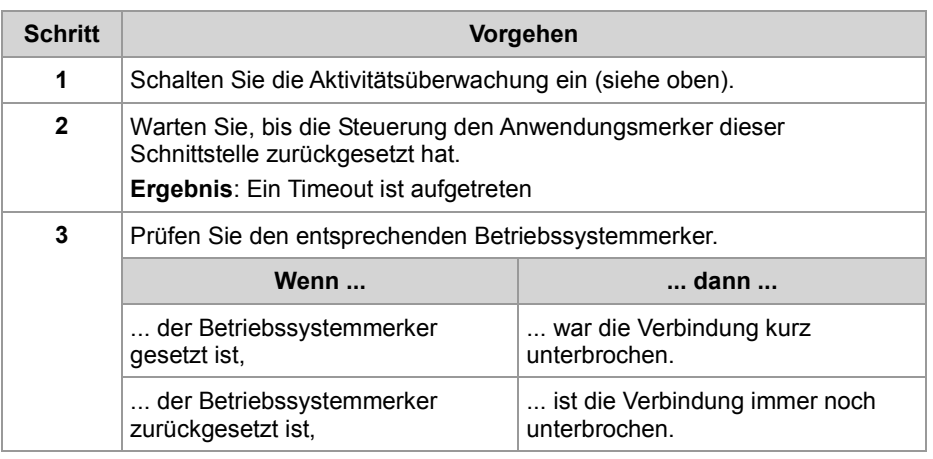

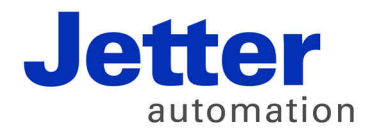

Jetter AG Gräterstraße 2 71642 Ludwigsburg | Germany

Tel +49 7141 2550-0 Fax +49 7141 2550-425 [info@jetter.de](mailto:info@jetter.de) [www.jetter.de](http://www.jetter.de)

We automate your success.